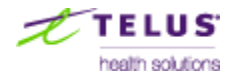

# **1 Provider Portal Enhancements**

These are the enhancements that are available on Nov 17, 2012 with the Release of Portal V2.3

Details of these enhancements are specified in the updated User Guides, available from the Resources section in the portal.

## **1.1.1 Reporting Screen Labels**

All references to "Clinical Reporting" in the Portal have been renamed to "Reporting", to reflect the use of the Provider Portal by non-clinical providers.

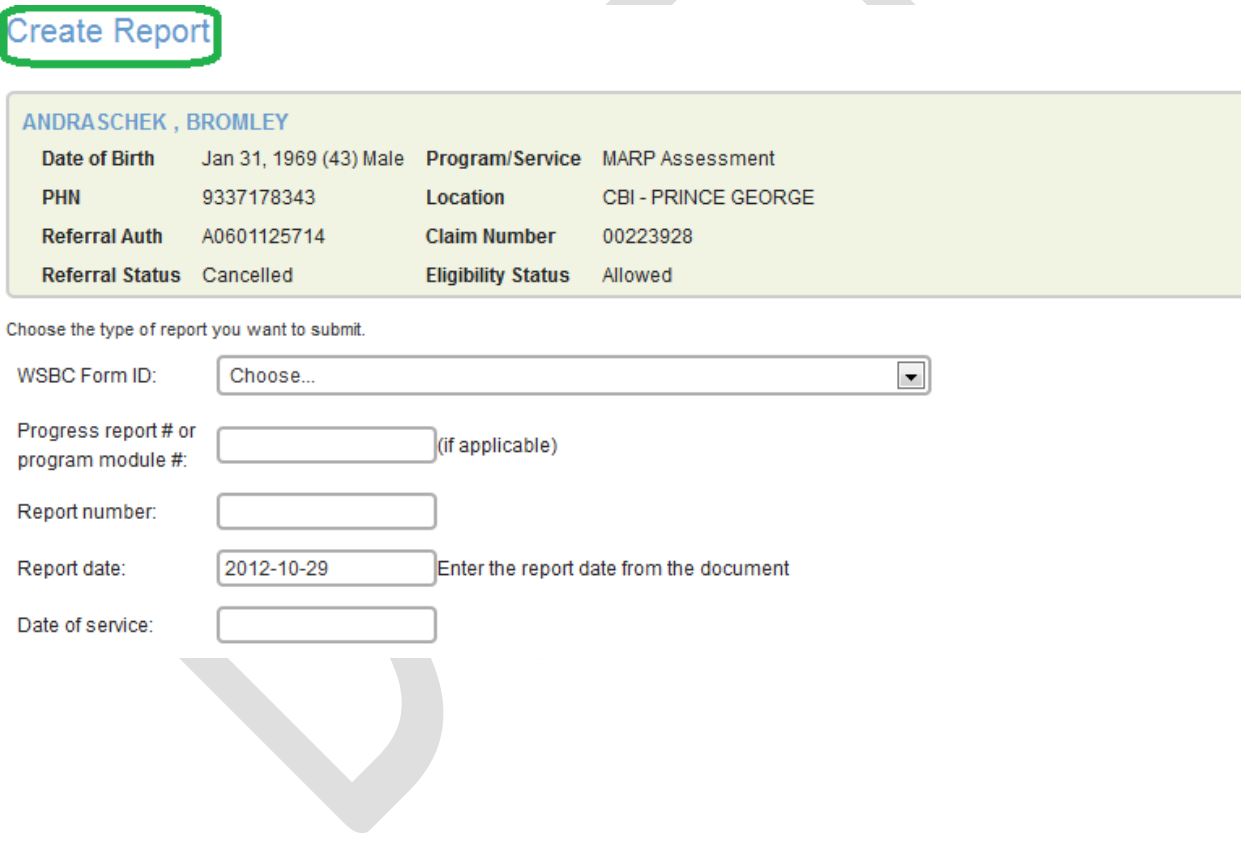

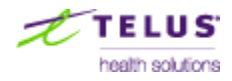

## **1.1.2 Invoice Proof Requirement Reminder Message**

Portal Invoicing now displays fee code-specific proof requirement reminder message. The proof requirements (if any) will be displayed below the line item after the line item has been added to the invoice. The proof requirement reminder message is displayed for informational purposes only.

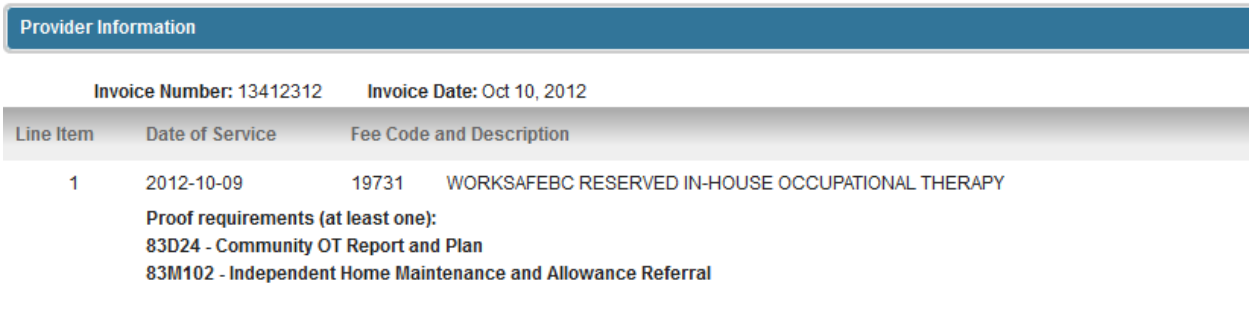

### **1.1.3 Invoice Tax Validation**

Portal Invoicing now validates PST and HST/GST field entries for each invoice line item. The combined PST and HST/GST tax amounts cannot exceed the maximum percentage of the line item total. The maximum is specified by WorkSafeBC.

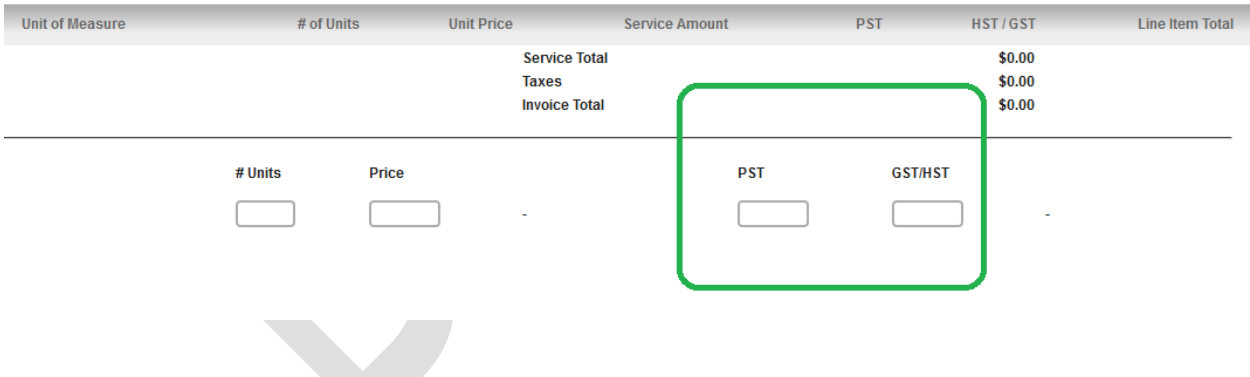

### **1.1.4 Invoicing Comments**

Portal Invoicing allows optional entry of comments when completing and submitting an invoice. The comments may be plain-text only; formatted text, html, rich-text, and text copy / pasted from a word processor (eg Microsoft Word) is not supported.

Comments are for invoice information or clarification purposes only. For example, indicate if this is an invoice re-submission. Please do NOT add comments intended as communication to Claim Owner or other Board Officer - they will not see this Comment field.

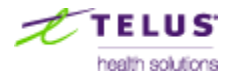

**Invoice Comments** 

Comments are for invoice information or clarification purposes only. For example, indicate if this is an invoice re-submission. Please do NOT add comments intended as communication to Claim Owner or other Board Officer - they will not see this Comment field.

### **1.1.5 Invoicing Attachments**

Portal Invoicing now allows PDF attachments to be included with a Portal submitted invoice. The attachments are intended to be invoice supporting documents, such as related receipts, mileage calculations, etc. **Do not attach any reports or requests for approval**.

A

Ċ.

The attachments will become pages within the invoice document, e.g., invoice is page 1, receipt is page 2.

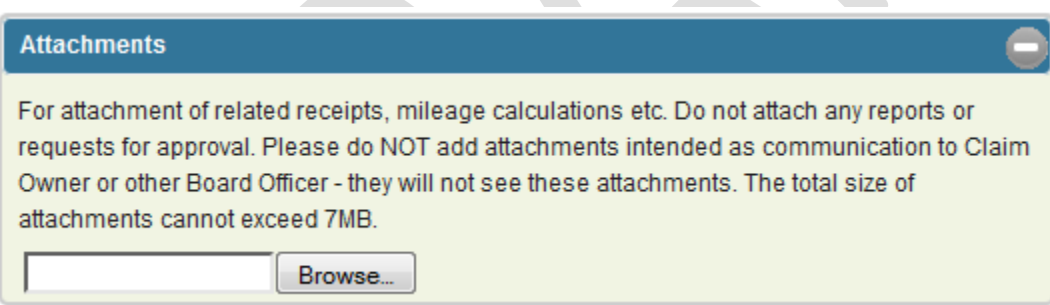

 $\sum_{i=1}^n \alpha_i$ 

### **1.1.6 Copy Row - Invoice Line Item Duplication**

Portal Invoicing now includes the ability to copy the data entered in the last invoice line item to the currently edited row. The row may then be edited as normal, and can be added to the invoice with the Add Row button. This allows quick entry of multiple invoice line items when most information is the same from row to row, e.g. only change to date of service.

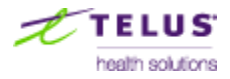

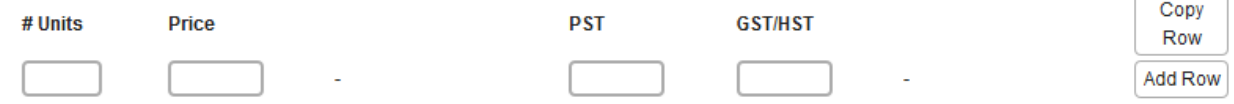

#### **1.1.7 Multiple Attachment Report Submission**

Portal Reporting now allows multiple pieces of a report to be attached and submitted as one PDF document during Report Submission. All PDF files that are attached here will be merged into a single document and submitted as a single report under the selected Form ID. Do **not** attach multiple report types together in a single submission.

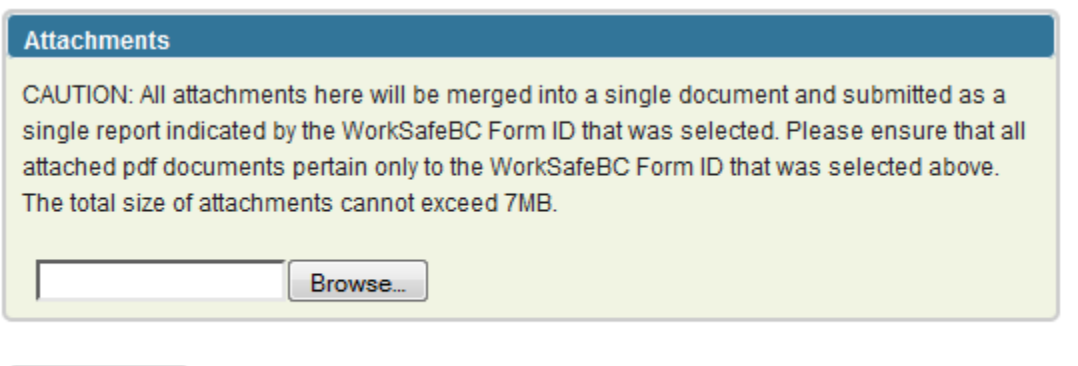

Submit Report

### **1.1.8 Window of Tolerance Calculation Change**

The Portal now calculates a referral's Window of Tolerance Date from Referral Acknowledged Date to Referral Scheduled Date. Previously, the calculation was from Referral Creation Date.

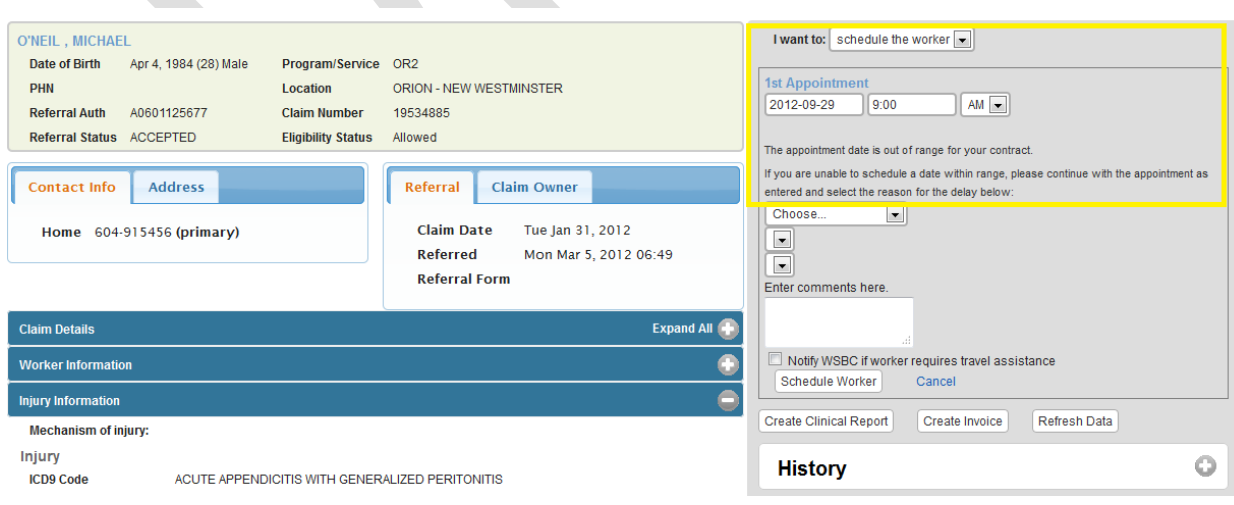